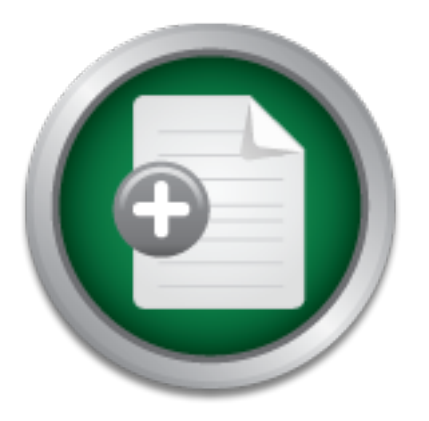

# [Interested in learning](http://www.sans.org/info/36923) more about security?

# SANS Institute InfoSec Reading Room

This paper is from the SANS Institute Reading Room site. Reposting is not permitted without express written permission.

# Defense In-Depth on a Solaris 2.X System: A Resource Guide

The purpose of this paper is to outline a defense in depth security structure for a Solaris 2.x system and offer resources to help implement and maintain security at each individual layer. The information contained in this document will provide a good systems administrative aid for a defense in depth implementation.

> Copyright SANS Institute [Author Retains Full Rights](http://www.sans.org/info/36914)

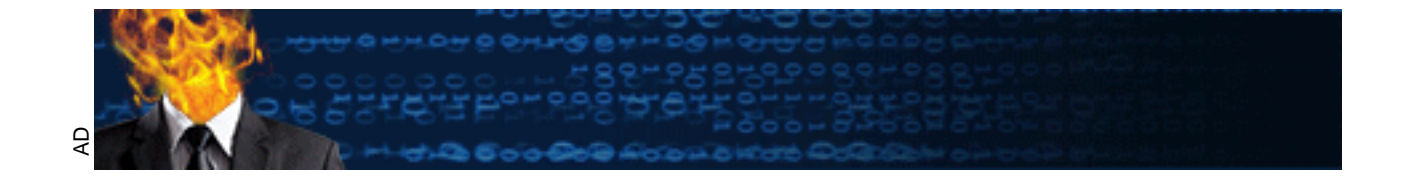

### **DEFENSE IN DEPTH ON A SOLARIS 2.X SYSTEM: A RESOURCE GUIDE**

The purpose of this paper is to outline a defense in depth security structure for a Solaris 2.x system and offer resources to help implement and maintain security at each individual layer. The information contained in this document will provide a good systems administrative aid for a defense in depth implementation.

### **1.0 Physical Security - Layer 1**

### **1.1 Environment** and  $\mathbf{F}$ <sub>99</sub>

**Security - Laver 1**<br> **Security - Laver 1**<br> **nent**<br> **ontary**<br> **nent**<br> **nent**<br> **nent**<br> **nent**<br> **nent**<br> **neutice**, humidiy and power. Make sure the location you place the<br> *next set are the conformalism* of the angle of the First check your hardware manuals for the environmental tolerances/requirements of your system such as temperature, humidity and power. Make sure the location you place the system meets these needs as well as has fire and power surge protection. It is also recommended that you supply your system with power failure protection with an UPS that features interface software to your system to enable a graceful shutdown when failures occur.

### **1.2 Access Control and Monitoring**

In most cases your place of work will have existing policies mandating access control and monitoring requirements. Check these policies and locate your system accordingly. If further assistance is needed contact your site security office. The guiding factors regarding the extent of your security needs is going to depend on what the system is used for (i.e. the value of the data the system will host or be connected to) and the availability requirements of the system.

### **2.0 Operating Environment Installation and Configuration - Layer 2**

### **2.1 Plan Ahead**

One of the most important steps in setting up a defense in depth security scheme for a host is to execute the initial install and configuration with foresight regarding the implementation of the surrounding security layers. Good planning at this stage with not only lessen work to be done at later stages, it will help you get the system ready for adding the other layers that rely on this initial configuration and save rework.

### **2.2 Choosing an Operating Environment**

system, is included. The best way to start securing system software is to choose an operating It is important to note for clarification purposes that Solaris packages what it terms an "operating environment" which includes all its delivered software of which SunOS, which is the operating environment version that has the best security features and of course meets your hardware and software compatibility requirements. Sun issues what they term "Trusted" versions of their Solaris operating environments. The Trusted versions are designed for and evaluated against

evolving security criteria. According to Trusted Solaris 8 Operating Environment: A Technical Overview: "Trusted Solaris 8 software is currently undergoing evaluation against the Common Criteria at the EAL4 level with the Labeled Security Protection Profile (LSPP -- equivalent to the Orange Book -- Trusted Computer System Evaluation Criteria (TCSEC) B1 class)." (1)

### **2.3 Operating Environment Installation**

attempts unring the installation process before your security measure<br>atternal requirements, use another active system to retrieve necessary<br>Next, you will want to install your chosen operating environment<br>that you only in intended purpose(s). Solaris offers the "core" install as a selection to install a minimized Place your system on an isolated network to execute the install so you can protect the system from hacking attempts during the installation process before your security measures are in place. For all your external requirements, use another active system to retrieve necessary information and software. Next, you will want to install your chosen operating environment in a minimized capacity such that you only install exactly what is needed for the system to function for its operating environment if that suits your needs. When partitioning your system disk(s), a good idea is to create a separate partition for your log partition /var to avoid denial of service attacks flooding your logs and filling and crashing the root partition. After the installation is complete, you should obtain the latest vendor patch cluster for your version of Solaris from http://sunsolve.sun .com and install it. During the installation of the patch cluster, any patches that affect components that you did not install will fail with an error code of 8.

### **2.4 System Security Fine Tuning**

After the operating environment installation is complete, you need to check/modify your system to further tighten the security. It is good idea at this point to set up a log book either in softcopy on another system or in a physical notebook to list all changes to a system for your benefit and that of your fellow systems administrators. The following sections will outline how to fine tune various areas of your operating environment.

### **2.4.1 Accounts and Authentication**

password management security control you can employ the use of other tools such as epasswd Make sure your system is setup to use the /etc/shadow password file so that encrypted passwords are read-only to root. Remove any unnecessary accounts and groups. Restrict root logins by users to the system console by adding the line CONSOLE=/dev/console to the /etc/default/login file. An eeprom password can be setup, if desired, by changing your eeprom security mode to either "command" or "full" for added security from either the system prompt or PROM level "ok" prompt (Note: if your eeprom password is misplaced or forgotten, you will have to replace the eeprom to access the system). To help protect against trojans, make sure that all root startup scripts are under root control as well as the physical paths that are set for the PATH environmental variable in the scripts. Also, do not include "." (the current directory) in the default search paths. Set roots default umask to 077 or 027. Execute the "logins -p" command to check for existing accounts without passwords. Enable Solaris built in account control features such as password aging, disable old password reuse, and account expiration. For additional (http://www.nas.nasa.gov/Groups/Security/epasswd) or npasswd (http://ftp.sunet.se/ftp/pub/security/tools/password/npasswd).

There are also tools available to delegate various levels of root access such as RBAC and sudo. Role-based access control (RBAC) enables custom accounts or roles to be configured to assign only the required system privileges to a user to perform their job duties. For additional information, download http://www.sun.com/software/whitepapers/wp-rbac/wp-rbac.pdf. Sudo allows the allocation of limited root privileges to users and logs their activities. For more information, go to http://www.courtesan.com/sudo.

Also integrated into Solaris 2.6 and above is The Pluggable Authentication Module (PAM) framework which enables a systems administrator to customize the authentication process on a per application basis. PAM acts similar to a wrapper in that it is an additional function that is transparent to the application and user.

#### $2$  Cron **2.4.2 Cron**

nch enasoes a systems administrator to customize the authentication basis. PAM acts similar to a wrapper in that it is an additional fu the application and user.<br>
looked area of risk is the cron facility which needs to be An often overlooked area of risk is the cron facility which needs to be secured to avoid the abuse of its capabilities. Beyond malicious cron jobs being setup by a hacker, even a user can accidentally create a cron job that can have devastating effects on the system. For example, if a full backup of a large system is being run at a certain time and a user sets a cron job up that is very cpu and network intensive to run at the same time, a denial of service could occur. All unnecessary files in /var/spool/cron/crontabs should be removed and all remaining files should be under root control including any script files called in the crontab entries and so on. This does not necessarily mean that the non-root crontabs have to be owned by root, but special accounts can be set up by the systems administrator with passwords known only to the administrator(s) that run specific tasks required by users. With root control of crontabs, all cron additions can be verified prior to their implementation. This allows the system administrator to understand the system usage more intimately and control what types of processes are being run via cron and when. The /etc/cron.d/ allow and deny files should also be modified accordingly. For auditing purposes, cron logging should be enabled by adding CRONLOG=YES to the /etc/default/cron file.

### **2.4.3 Filesystems**

in easy to read reports (http://www.tripwire.com). AIDE is a free tool that was designed to All files and directories on your systems should be examined and permissions should be allocated appropriately to allow only required access. Use the "find" command to create a list of all files with SUID/SGID permissions and change permissions where needed. After you configure the system such that only necessary files have SUID/SGID permissions, create a new list and store this list on another system so that regular file checks can be run and compared against the list to show possible trojans. You can also disable SUID and SGID bits on mounted filesystems by using the "nosuid" option in the "mount" command (do not use this option on system partitions). Another important aspect of filesystem security is tracking change. Two tools that can help with filesystem security administration are Tripwire and AIDE. Tripwire is a is a semi-free tool that monitors various changes to your filesystem in detail and outputs its findings encompass the same capabilities as Tripwire and more (http://www.cs.tut.fi/~rammer/aide.html). Check out their associated web sites for more information.

### **2.4.4 Banners**

In order to protect yourself and your organization you need to set up banners which are messages that appear when a user logs into the system. You have to inform the user about authorized access and monitoring rules/guidelines regarding your system. A banner should be configured for every access type. The /etc/issue file can be used to set up a banner for a basic system configurations but you may have to investigate how to set up a banner for specialized login services and graphical environments.

### **2.4.5 Network Services**

rapincal environments.<br> **Exervices**<br>
C/inetd.conf and /etc/services files and disable all unneeded service<br>
enem out and also remove or disable all their associated startup ser<br>
corties (where # is the run level number). T Peruse the /etc/inetd.conf and /etc/services files and disable all unneeded services by commenting them out and also remove or disable all their associated startup scripts in the /etc/rc#.d directories (where # is the run level number). The so called "r" commands and ftp should be disabled since they can be replaced with ssh2 (or higher version) which contains secure encrypted transfer versions of these programs (for more information about ssh go to http://www.ssh.com/products/ssh). After completion, execute a kill -HUP of the inetd process to re-initialize the inetd daemon which controls these network services. Turn off IP forwarding by creating an empty /etc/notrouter file using the "touch" command (Solaris 2.6 and above). TCP Wrappers is a tool that provides additional network services security since it wraps TCP services or acts as a go between the inetd daemon and the service application. TCP Wrappers features include access control lists, logging facilities and address spoofing protection (ftp://ftp.porcupine.org/pub/security/index.html).

### **2.4.6 System Auditing/Logging**

functionality, which enables the logging of events down to the system call level." (2) The first step in system logging configuration is to set up reliable timekeeping. This can be accomplished in numerous ways which vary in accuracy and reliability. Another possible variable in time configuration is if you are going to choose a remote log host (since you will need to keep accurate time on both your system and the remote log host). Some basic methods of setting your system time are using the "date" command or setting a cron job to run the "rdate" command that will synchronize your system to another system that keeps reliable time. A better approach is to configure and run Network Time Protocol (NTP). NTP is a standard feature of the Solaris 2.x operating environment. Sample server and client configuration files are also included. The next step in system logging configuration is to set up a logging facility. Syslog is a standard feature of the Solaris 2.x operating environment and will be enabled by default with the operating environment installation. You can fine tune syslog to meet your needs by editing the /etc/syslog.conf file including the configuration of a remote log server. You can also setup C2 (kernel based) auditing on a Solaris system if necessary. According to Software White Papers: Sun Solaris Security: "Solaris C2 auditing includes the Basic Security Mode (BSM)

### **2.4.7 Miscellaneous**

There are numerous other ways to boost your system security. A personal host based firewall such as one of the SunScreen products offered by Sun Microsystems can be useful (for more information go to http://www.sun.com/software/securenet). Solaris 2.x also has built in time and password dependent screenlocks for user protection. To help prevent stack overflows you can add the following lines to your /etc/system file:

set no\_exec\_user\_stack=1

set no exec user stack  $log=1$ 

 $m$ anual labor. Some of these tools are as follows: After you add these lines you will need to reboot your system to have them take effect. There are also tools available to help "harden" or further secure your operating system and save

Automated Security Enhancement Tool (ASET) is a standard feature of the Solaris 2.x operating environment and allows the administrator to set the system to one of three predefined security levels (low, medium or high). The tool automates the fixing of various security holes (for more information go to http://www.sun.com/software/white-papers/wp-security).

**ESTERIGNET STAND THE CONDIG SET SET SET SAND SET SAND SET SAND SET SET SAND SET SET SAND AND SET SET SAND SET SAND SET SAND SET SAND SET SAND SET SAND SET SAND SET IN BARCT SHOWED SET IN BARCT SHOWED SET IN THE SET SET IN** Solaris Security Toolkit: JASS is an innovative operating system hardening tool because the configuration is scripted and it has multiple levels of undo. JASS can also be run as part of a JumpStart installation. Another important point to keep in mind is your support contract when using various security tools. Be aware that it is possible that a tool could make a change to your system causing it to be unsupported. The JASS software itself is not supported by Sun but the changes it makes to your system are covered (for further information go to http://www.sun.com/security/jass).

Titan is a collection of Bourne shell scripts that can be used to harden an operating system and is designed in a modular fashion. This design makes it possible to add your own customized scripts to increase system security as you see fit and also help you to understand the workings of your system better (for more information go to http://www.fish.com/titan).

YASSP (Yet Another Solaris Security package) is a major innovation in system hardening. It not only saves hand modifications to secure a system, but it also bundles into its package TCP Wrappers (hardens TCP services), Tripwire (monitors files system integrity) and Fix-modes (enhances permission security of vital files and directories). For more information about YASSP go to http://www.yassp.org.

### **3.0 Vulnerability Analysis - Layer 3**

you have already installed the recommended vendor patch cluster which includes the vendors After you have installed the operating environment and configured it to be as secure as your knowledge permits, it comes time to analyze and test the configuration for vulnerabilities. Since suggested security patches, it is a good idea to check other sources for current lists of vulnerabilities that will affect your system and all of the add on software which you have installed.

If you have added on other non-system software for end users, you should check the web sites of those vendors for the latest patches for security or bugs and apply them if it makes sense. There is a web site (http://icat.nist.gov/icat.cfm) that has an actual vulnerability search engine available called "ICAT" that consists of a form where you can plug in refined information specific to your needs to search for vulnerabilities and related patch information. Some other good web sites to check are http://www.sans.org and http://www.securityfocus.com.

Auditor's Research Assistant (SARA) is a derivative of SAINT and SATAN (http://www-Once you have found and fixed all the vulnerabilities that you researched, you should now run automated tools to scan your system for holes much like a hacker would but without exploiting them. As you would probably imagine, there are a tremendous amount of scanning tools available for this purpose. SARA and Nmap are two popular vulnerability scanners. Security arc.com/sara). Network Mapper (Nmap) is an open source tool for network mapping and vulnerability analysis (http://www.insecure.org/nmap). Before scanning your system with these tools make sure the system is either located on an isolated network and/or you have written permission to run the scans and load the software on another system. If any vulnerabilities are discovered during your scans, research and remove them.

### **4.0 Configuration Management - Layer 4**

is outsome that all the valuation that all the count and the count and the solar outsome state would by the scan your system for holes much like a hacker would but winvould probably imagine, there are a tremendous amount o At this point your system should be in a good state that is ideal for an initial snapshot of the systems configuration. You should determine a location that is not on the system to store the system snapshot. One method is to upload the snapshot to an intranet systems administration web site (which is backup up regularly) so that subsequent snapshots and reports can be uploaded and stored by system name and date. You can create a snapshot using various system commands such as "pkginfo" (lists installed software package information) and tools you may have installed such as Tripwire to all append all the information you want collected to one or more files named appropriately (including the date). You should now make a full backup of the system and store it in a safe place for use as an initial system configuration baseline. Move your system to the network in which it is supposed to reside. Automate the snapshot process so periodic snapshots can be created and uploaded to your the web site via cron. In addition to normal backups you should create periodic baseline backups after any significant system changes and log those changes as well as any other changes made between the baseline backups in your systems administration log book or file to aid in disaster recovery.

### **5.0 Social Engineering - Layer 5**

procedures. Educate system users of the policies and procedures and locate them for easy user If policies and procedures do not already exist that encompass the system you have just configured, then they must be created. Create policies that outline the areas you want users to be aware of and follow regarding your system. Some possible topics to be outlined are password policies, configuration changes, disk usage and problem reporting. Implement these policies in access. Maintain the policies and procedures to keep them current. An additional suggestion would be to get written permission to run the crack on your passwd/shadow file to keep your password expiration policies/procedures current.

### **6.0 Maintenance - Layer 6**

msolve web site (intertainmolynessm.com) where you can<br>also suntompy were super-<br>Meltr mail list (http://sunsolve.sun.com/pub-cgi/show.pl?target=seement tool would fit the needs of your environment, you can obtain<br>ment too information go to http://www.sun.com/solaris/sunmanagementcenter/overview.html). Finally, Now that your system is ready for use, you need to maintain your system security. Maintaining a secure system configuration is a never ending process. The first step is to create a backup strategy based on your needs and the needs of your users and implement it according your environment and budget. Develop a regular and in depth system auditing procedure and try to automate the process as much as possible. Keep your system patches up to date by periodically checking the sunsolve web site (http://sunsolve.sun.com) where you can also subscribe to the Sun Security Alert mail list (http://sunsolve.sun.com/pub-cgi/show.pl?target=security/sec). If a patch management tool would fit the needs of your environment, you can obtain Sun Management Center software which contains a patch management tool plug in (For more regularly check the aforementioned vulnerability web sites to keep up on needed changes and sign up for security notification mailing lists where available and appropriate for your needs.

### **References:**

(1) Unknown. "Trusted Solaris 8 Operating Environment White Paper: Trusted Solaris 8 Operating Environment: A Technical Overview." 2001. URL: http://www.sun.com/software/white-papers/wp-ts8 (24 Jun. 2001)

(2) Unknown. "Software White Papers: Sun Solaris Security." 2001. URL: http://www.sun.com/software/white-papers/wp-security (24 Jun. 2001)

(3) Spitzner, Lance. "Armoring Solaris: Preparing Solaris for a Firewall." 22 Oct. 2000. URL: http://www.enteract.com/~lspitz/armoring.html (24 Jun. 2001).

(4) Vandenberg, Paul D. J., and Susan D. Wyess. "Securing Solaris Servers: A Checklist Approach." 26 Nov. 1998. URL: http://www.usenix.org/sage/sysadmins/solaris/index.html (24 Jun. 2001).

(5) Galvin, Peter Baer. "The Solaris Security FAQ: Answer All of Your Questions Here." SunWorld Jul. 7 2000. URL: http://secinf.net/info/unix/security-faq.html (24 Jun. 2001)

(6) Garfinkel, Simson, and Gene Spafford. Practical UNIX & Internet Security, 2nd Edition. Sebastopol: O'Reilly & Associates, Inc., 1996.

## **NS [Upcoming SANS Training](http://www.sans.org/info/36919)**

**Click Here for a full list of all Upcoming SANS Events by Location**

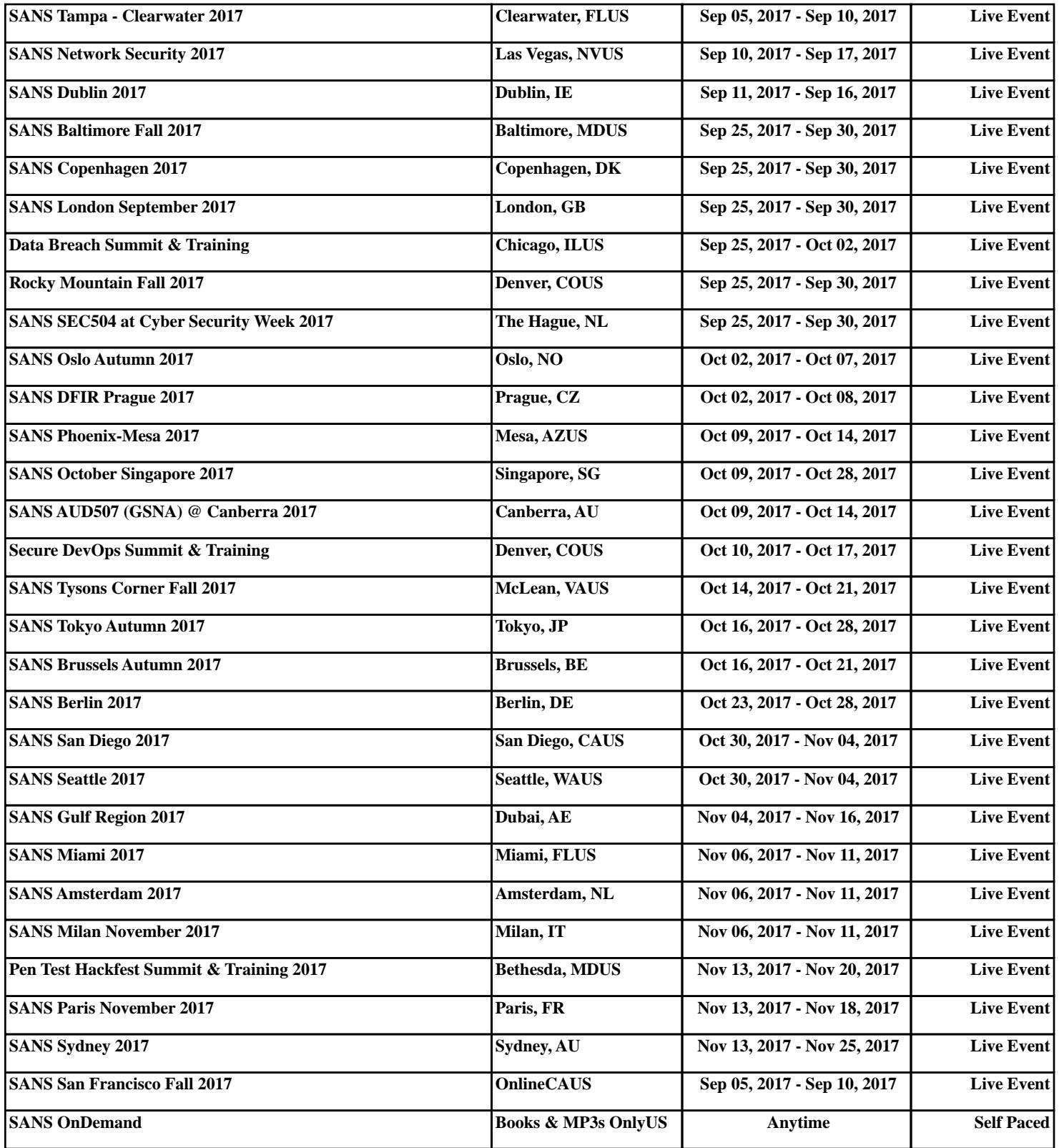